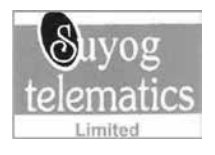

## **Suyog Telematics Limited**

**CIN:** L32109MH1995PLC091107

Regd. Office: 41, Suvog Industrial Estate, 1<sup>st</sup> Floor, LBS Marg, Vikhroli West, Mumbai Maharashtra 400083 – India **T.:** +91-22-25795516, **F.:** +91-22-25778029, **Email id:** investor@suyogtelematics.co.in,

**Website:** www.suyogtelematics.co.in

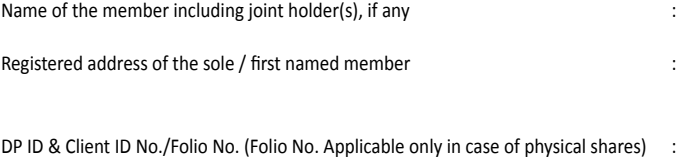

No. of shares held :

EVSN No. :

Dear Member(s),

Sub: Voting through electronic means

Pursuant to the provisions of Section 108 and other applicable provisions, if any, of the Companies Act, 2013 read with Rule 20 of the Companies (Management and Administration) Rules, 2014, as amended, and Regulation 44 of the SEBI (Listing Obligations and Disclosure Requirements) Regulations, 2015, (Listing Regulations), Suyog Telematics Limited (the Company) is pleased to provide remote e-voting (e-voting) facility to its members to exercise their right to vote on resolutions proposed to be passed in the Twenty Second (22<sup>nd</sup>) Annual General Meeting (AGM) of the Company scheduled to be held on **Monday, September** 

## **18, 2017 at 11:00 a.m. at Mukteshwar Ashram Road, Tirandaz, Powai, Mumbai - 400076, Maharashtra.**

The Company has engaged the services of Central Depository Services (India) Ltd. (CDSL) as Agency to provide e-voting facilities. The remote e-voting particulars are set out below:

The remote e-voting facility will be available during the following voting period:

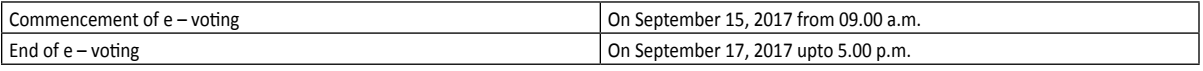

The e-voting will not be allowed beyond the aforesaid date and time and the e-voting module shall be disabled by CDSL upon expiry of aforesaid period. The cut-off date for the purpose of e-voting and voting at the venue of the Twenty Second  $(22<sup>nd</sup>)$  Annual General Meeting shall be Friday, September 08, 2017.

The person who is not a member / beneficial owner on the cut-off date should treat this notice for information purpose only.

This communication is an integral part of the Notice of the AGM dated Friday, August 18, 2017 for the Twenty Second (22<sup>nd</sup>) Annual General Meeting scheduled to be held on Monday, September 18, 2017. Please read the instructions printed overleaf before exercising your vote.

The Notice of the 22<sup>nd</sup>Annual General Meeting and this communication are also available on the website of the Company at www.suyogtelematics.co.in.; and e-voting serice provider at www.evotingindia.com.

Registered Office: 41, Suyog Industrial Estate, 1st Floor, LBS Marg, Vikhroli West, Mumbai Maharashtra 400083 – India CIN: L32109MH1995PLC091107 T.: +91-22-25795516, F.: +91-22-25778029, Email id: investor@suyogtelematics.co.in,

For **Suyog Telematics Limited** Sd/-

**Shivshankar Lature** Managing Director DIN: 02090972

Thanking you

Place : Mumbai

Date : August 18, 2017

## **The instructions for shareholders voting electronically are as under:**

- (i) The voting period begins on September 15, 2017 at 09:00 a.m. and ends on September 17, 2017 at 05:00 p.m. During this period shareholders' of the Company, holding shares either in physical form or in dematerialized form, shall in proportion to the holding as on September 08, 2017 (cut-off date), may cast their vote electronically. The e-voting module shall be disabled by CDSL for voting thereafter.
- (ii) The shareholders should log on to the e-voting website www.evotingindia.com.

(iii) Click on Shareholders.

- (iv) Now Enter your User ID
	- a. For CDSL: 16 digits beneficiary ID,
	- b. For NSDL: 8 Character DP ID followed by 8 Digits Client ID,
	- c. Members holding shares in Physical Form should enter Folio Number registered with the Company.
- (v) Next enter the Image Verification as displayed and Click on Login.
- (vi) If you are holding shares in demat form and had logged on to www.evotingindia.com and voted on an earlier voting of any company, then your existing password is to be used.

(vii) If you are a first time user follow the steps given below:

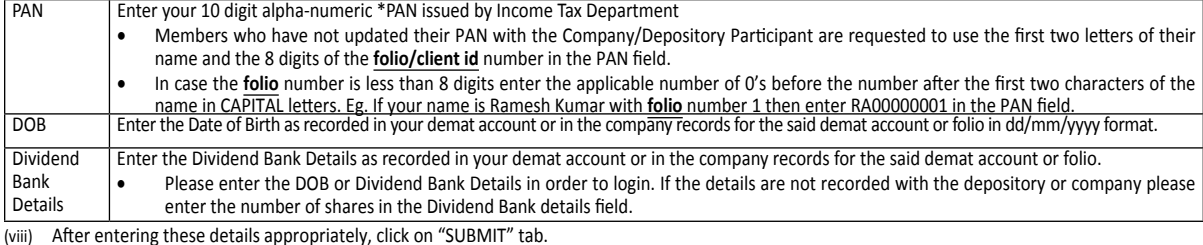

(ix) Members will now reach 'Password Creation' menu wherein they are required to mandatorily enter their login password in the new password field. Kindly note that this password is to be also used by the demat holders for voting for resolutions of any other company on which they are eligible to vote, provided that company opts for e-voting through CDSL platform. It is strongly recommended not to share your password with any other person and take utmost care to keep your password confidential.

- (x) Click on the EVSN for Suyog Telematics Limited.
- (xi) On the voting page, you will see "RESOLUTION DESCRIPTION" and against the same the option "YES/NO" for voting. Select the option YES or NO as desired. The option YES implies that you assent to the Resolution and option NO implies that you dissent to the Resolution.
- (xii) Voting has to be done for each item of the Notice separately. In case you do not desire to cast your vote on any specific item, it will be treated as abstained.
- (xiii) Click on the "RESOLUTIONS FILE LINK" if you wish to view the entire Resolution details.
- (xiv) After selecting the resolution you have decided to vote on, click on "SUBMIT". A confirmation box will be displayed. If you wish to confirm your vote, click on "OK", else to change your vote, click on "CANCEL" and accordingly modify your vote.
- (xv) Once you "CONFIRM" your vote on the resolution, you will not be allowed to modify your vote.
- (xvi) You can also take out print of the voting done by you by clicking on "Click here to print" option on the Voting page.
- (xvii) If Demat account holder has forgotten the same password then Enter the User ID and the image verification code and click on Forgot Password & enter the details as prompted by the system.
- (xviii) **Note for Non Individual Shareholders and Custodians**
	- Non-Individual shareholders (i.e. other than Individuals, HUF, NRI etc.) and Custodian are required to log on to www.evotingindia.com and register themselves as Corporates.
	- A scanned copy of the Registration Form bearing the stamp and sign of the entity should be emailed to helpdesk.evoting@cdslindia.com.
	- After receiving the login details they have to create a compliance user using the admin login and password. The Compliance user would be able to link the account(s) for which they wish to vote on.
	- The list of accounts should be mailed to helpdesk.evoting@cdslindia.com and on approval of the accounts they would be able to cast their vote.
	- A scanned copy of the Board Resolution and Power of Attorney (POA) which they have issued in favour of the Custodian, if any, should be uploaded in PDF format in the system for the scrutinizer to verify the same.
- (xix) In case you have any queries or issues regarding e-voting, you may refer the Frequently Asked Questions ("FAQs") and e-voting manual available at www. evotingindia.com under help section or write an email to helpdesk.evoting@cdslindia.com.

## **Important Points:**

- I. Mr. Harish Chawla of M/s. Harish Chawla & Associates, Practicing Company Secretary (Membership No. FCS: 9002) has been appointed as the Scrutinizer to scrutinize the e-voting process in a fair and transparent manner.
- II. The Scrutinizer shall within a period not exceeding two (2) working days from the conclusion of the e-voting period unblock the votes in the presence of at least two (2) witnesses not in the employment of the Company and make a Scrutinizer's Report of the votes cast in favour or against, if any, and forthwith submit the same to the Chairman of the AGM.
- III. In case of any query pertaining to e-voting, please connect with Bigshare at:

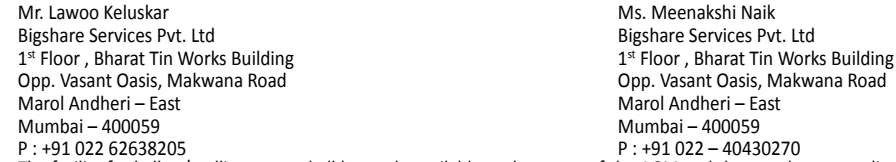

- P : +91 022 62638205 P : +91 022 40430270 IV. The facility for ballot / polling paper shall be made available at the venue of the AGM and the members attending AGM who have not cast their vote by remote e-voting shall be able to vote at the AGM through ballot / polling paper / e-voting. A Member as on the cut-off date shall only be entitled for availing the remote e-voting facility or vote, as the case may be, in the AGM.
- V. The members who have cast their vote by remote e-voting may also attend AGM, but shall not be entitled to cast their vote again.
- VI. Any person who becomes member of the Company after dispatch of the Notice of the meeting and holding shares as on the cut-off date i.e. Friday, September 08, 2017 may obtain the User Id and password by in the manner as mentioned by connecting with Company's RTA through the following personnel:

Mr. Lawoo Keluskar Bigshare Services Pvt. Ltd 1st Floor, Bharat Tin Works Building Opp. Vasant Oasis, Makwana Road Marol Andheri – East Mumbai – 400059 Ms. Meenakshi Naik Bigshare Services Pvt. Ltd 1st Floor, Bharat Tin Works Building Opp. Vasant Oasis, Makwana Road Marol Andheri – East Mumbai – 400059

- P : +91 022 62638205 P : +91 022 40430270 VII. The Scrutinizer shall immediately after the conclusion of the voting at the AGM, first count the votes cast at the AGM thereafter unblock the votes cast through remote e-voting in the presence of atleast two (2) witnesses not in the employment of the Company. The Scrutinizer thereafter shall submit his Report to the Chairman of the AGM after completion of his scrutiny. The result of the voting will be announced within Forty Eight (48) hours after the conclusion of the meeting at the Registered office of the Company i.e. 41, Suyog Industrial Estate, 1**st** Floor, Vikhroli (West), Mumbai – 400083, India
- VIII. The Results declared along with the Consolidated Scrutinizer's Report(s) will be available on the website of the Company (www.suyogtelematics.co.in), on Bigshare's website (https://www.bigshareonline.com) and CDSL's website (www.evotingindia.com) The results shall simultaneously be communicated to the Stock Exchanges viz. BSE Limited.